## Some Remarks about LVS

If you are using the resistor/capacitor models provided by TSMC in your schematic design you can't generate the complete netlist without adding an additional source file, see below and read the "README\_calibre" in the lvs folder for more information.

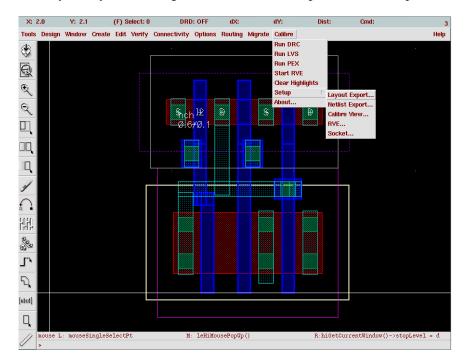

1) In your layout editor, go to 'Calibre' -> 'Setup' -> 'Netlist Export', see the following figure.

 Add the "source\_added" file (which is inside the lvs folder) to the item "Include File", see the following figure. To be safe, put the whole path here, for example, "/ifi/utgard/a27/iam ABC/cadence/test123/Calibre/lvs/source\_added"

| Calibre Netlist Export Set | up X                                                  |
|----------------------------|-------------------------------------------------------|
| OK Cancel                  | Help                                                  |
| Template File:             | Ĭ.                                                    |
|                            | Load Save                                             |
| View Name                  | schematiď                                             |
| Simulator                  | auCdlį                                                |
| View List                  | auCdl schematig                                       |
| Stop List                  | auCdl                                                 |
| Equivalents                | Į.                                                    |
| Connects                   | <u>                                     </u>          |
| Include File               | YOUR PROJECT FOLDER DIRECTOY/Calibre/lvs/source_added |
| Check LDD                  |                                                       |

"/ifi/utgard/a27/iamABC/cadence/test123/Calibre/lvs/source\_added"

3) Run the LVS.

Written by: Kin Keung Lee Last modified: 14 Apr 2011